# helion. $p\not\!\!\!/\,\,\cdot$

### > Idź do

- · Spis treści
- · Przykładowy rozdział

## Katalog książek

- · Katalog online
- · Zamów drukowany katalog

#### Twój koszyk

· Dodai do koszyka

#### Cennik i informacje

- · Zamów informacje o nowościach
- · Zamów cennik

#### Czytelnia

· Fragmenty książek online

#### Kontakt

**Helion SA** ul. Kościuszki 1c 44-100 Gliwice tel. 032 230 98 63 e-mail: helion@helion.pl © Helion 1991-2010

## Fotografia cyfrowa w podczerwieni. Warsztaty fotograficzne

#### Autor[: Deborah Sandidge](http://helion.pl/autorzy/debsan.htm)

Tłumaczenie: Marcin Samodulski, Zbigniew Waśko ISBN: 978-83-246-2577-2 Tytuł oryginału[: Digital Infrared Photography](http://www.amazon.com/exec/obidos/ASIN/047040521X/helion-20) [\(Photo Workshop\)](http://www.amazon.com/exec/obidos/ASIN/047040521X/helion-20) Format: 180×235, stron: 256

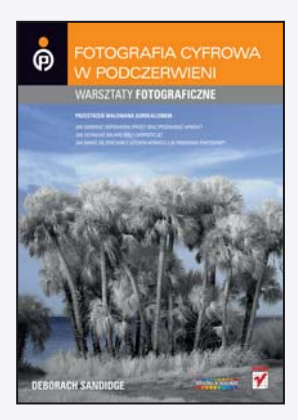

#### Przestrzeñ malowana surrealizmem

- Jak dobierać odpowiedni sprzet oraz przerabiać aparat?
- Jak ustawiać balans bieli i ekspozycję?
- Jak bawić się efektami z użyciem aparatu lub programu Photoshop?

#### Urzekajacy świat w podczerwieni

Fotografia analogowa powoli odchodzi w przeszłość. Z coraz większym sukcesem zastępuje ją cud technologii cyfrowej, pozwalający czerpać pełną radość z robienia zdjęć, z pominięciem wszelkich dotychczasowych niedogodności - takich jak czasochłonny proces wywoływania oraz ciągły niepokój, że odrobina światła albo niekompetentny technik zrujnują negatyw z cennymi fotkami. Format cyfrowy dla wszystkich ludzi obdarzonych talentem i kreatywnością oznacza wręcz nieograniczone możliwości. Ta niezwykła ksiażka oferuje techniki, które pozwola Ci eksperymentować do woli. Jedyna bariera bedzie Twoja własna wyobraźnia.

Poznaj hipnotyzujący świat fotografowania w podczerwieni. Teraz nie musisz już ograniczać się do tego, co zarejestrował Twój aparat – możesz kreować zupełnie nowe efekty. Wystarczy sięgnąć po filtr IR lub odpowiednio przerobiony aparat, a zaczniesz zmieniać zwykłe krajobrazy w przestrzenie nieziemskie i magiczne. W podczerwieni moga robić zdjęcia zarówno fotoamatorzy, jak i profesjonaliści. Chociaż promieniowania tego nie można dostrzec gołym okiem, można nauczyć się wizualizować jego charakterystykę i efekty – widzieć je oczami wyobraźni – a potem tworzyć surrealistyczne fotografie, oparte na jego niezwykłych cechach.

- Metody rejestracji światła podczerwonego
- Ustawianie balansu bieli oraz ekspozycja w podczerwieni
- Fotografowanie w ró¿nych trybach koloru
- Kompozycja zdjęć barwnych oraz IR
- Długie ekspozycie, nakładanie obrazów, filtry efektowe
- Przetwarzanie zdjeć w technice HDR
- Fotografowanie pod katem HDR
- Przetwarzanie zdjęć IR w Photoshopie
- Metody twórczej pracy w tym programie

#### Poznaj nowe inspirujace techniki, pobudź wyobraźnie, kreuj nowe światy!

# **Spis treści**

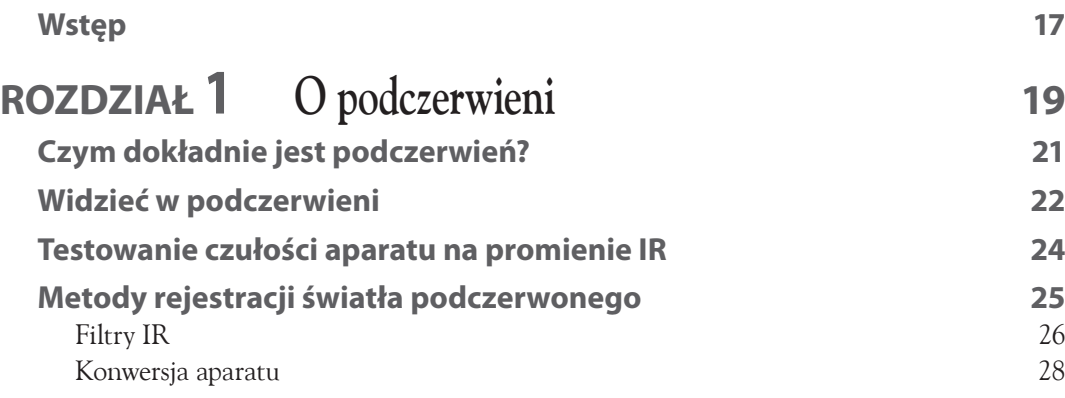

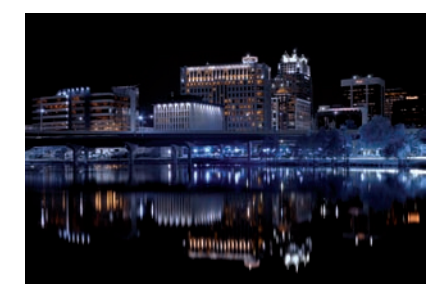

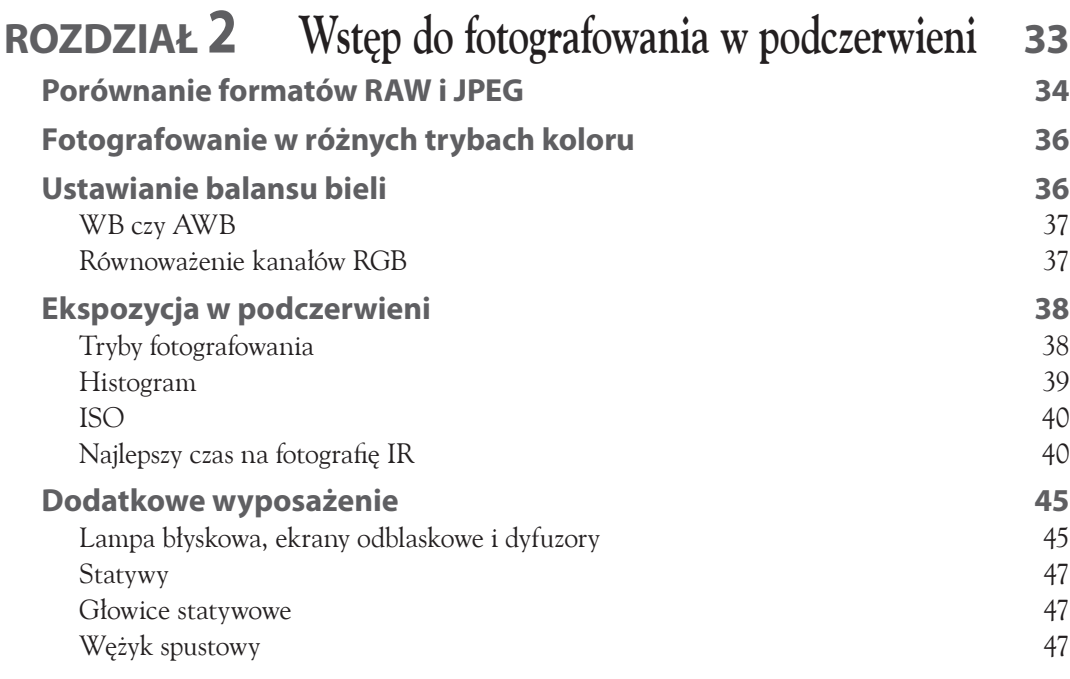

11

Karty pamięci angleškie przez 1988 († 18. prosince 1988)<br>Filtry de 48 Filtry 48

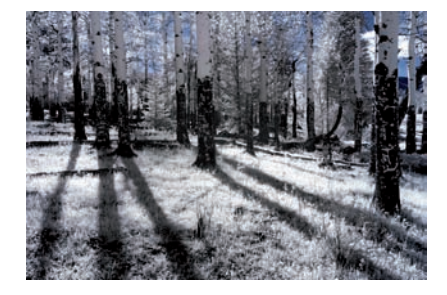

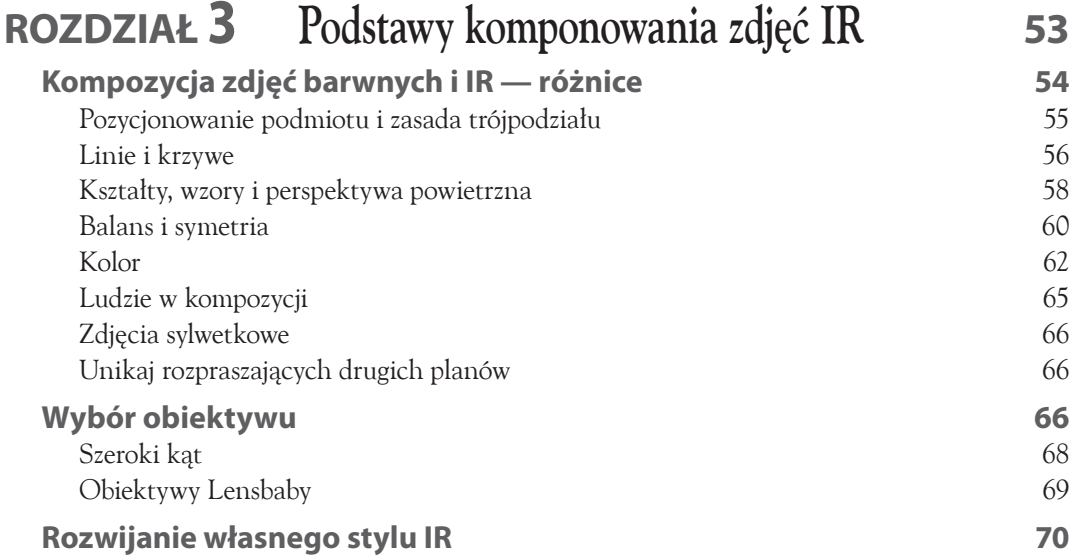

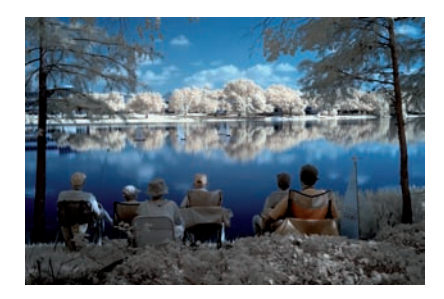

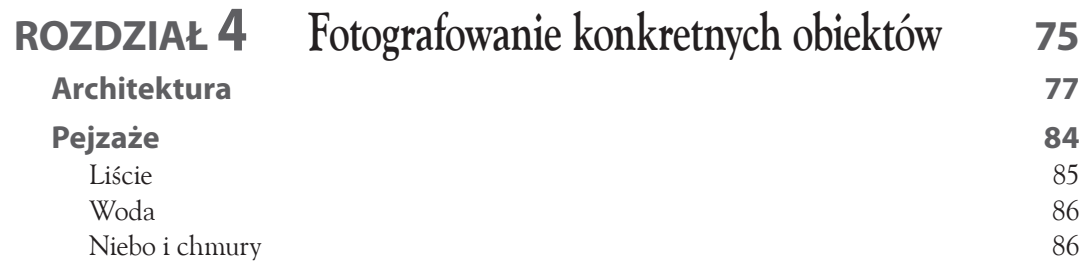

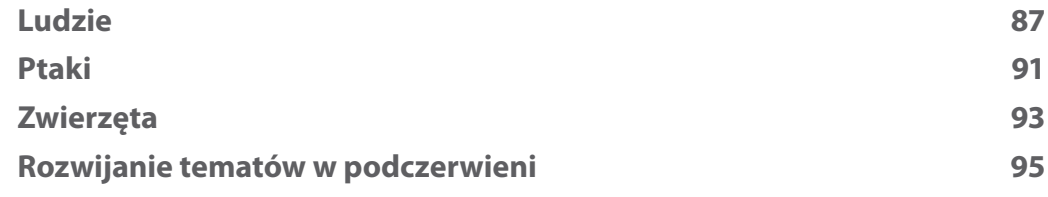

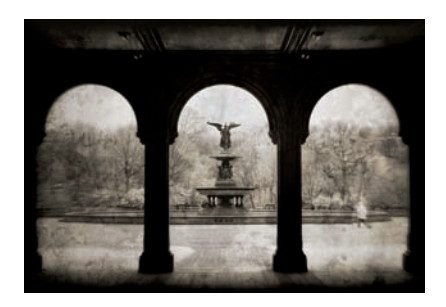

#### **Rozdział 5 Tworzenie efektów specjalnych na etapie fotografowania 101 Długie ekspozycje 102** Fotografowanie o zachodzie słońca 103 Jak uchwycić piękno wodospadu? 104 **Odbicia 106 Dodawanie tekstury 109** Rozmycie wazelinowe 109 Tkaniny 110 Szkła teksturowane 111 **Zoomowanie 114 Nakładanie obrazów 114** Podwójna ekspozycja 115 Cyfrowa kanapka 116 Łączenie obrazu IR z kolorowym 117 **Filtry efektowe 118 Malowanie światłem 119**

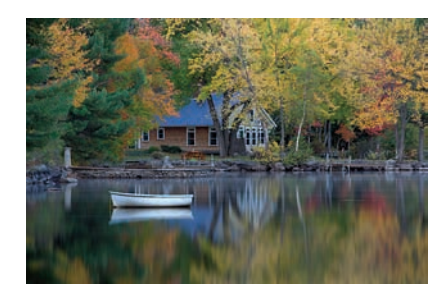

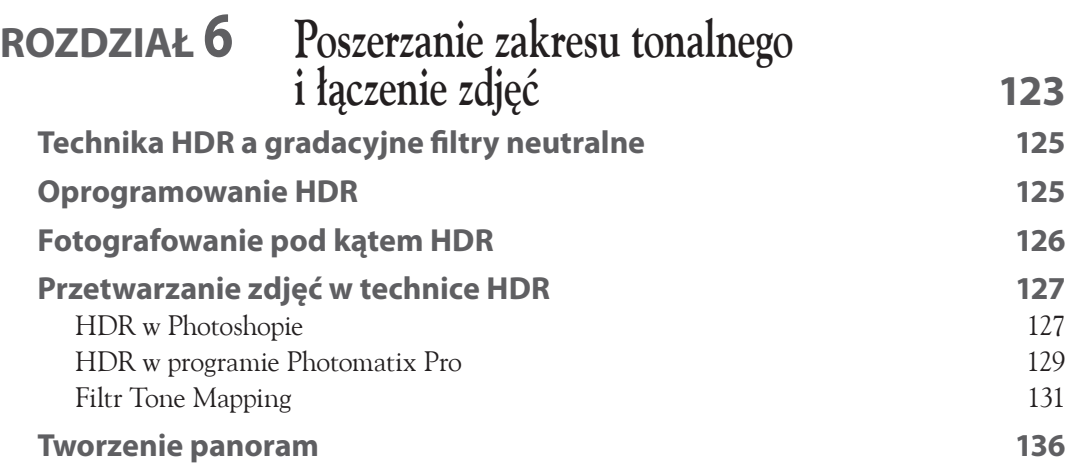

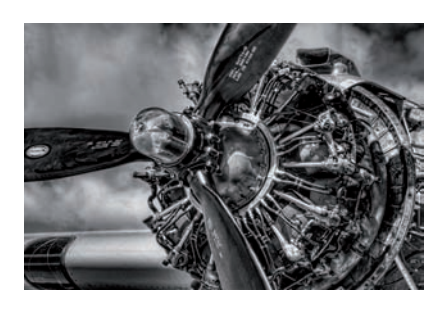

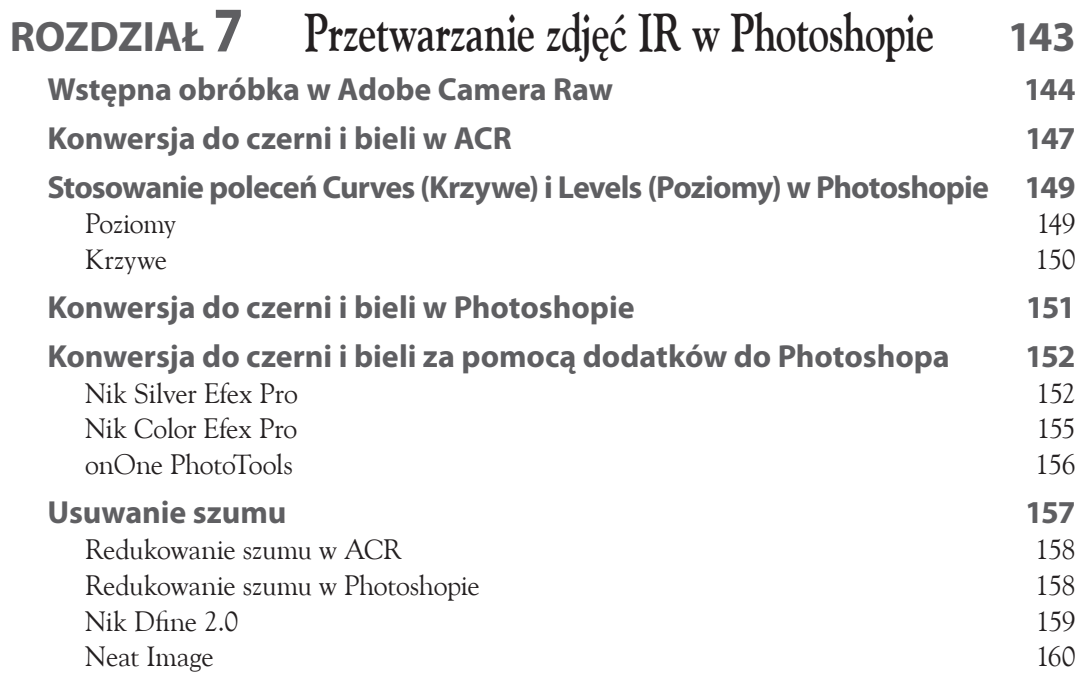

Lokalne rozjaśnianie i przyciemnianie 160 Rozwiązywanie problemów 162

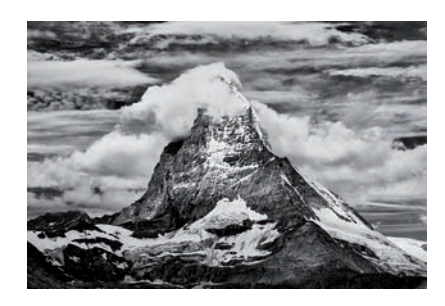

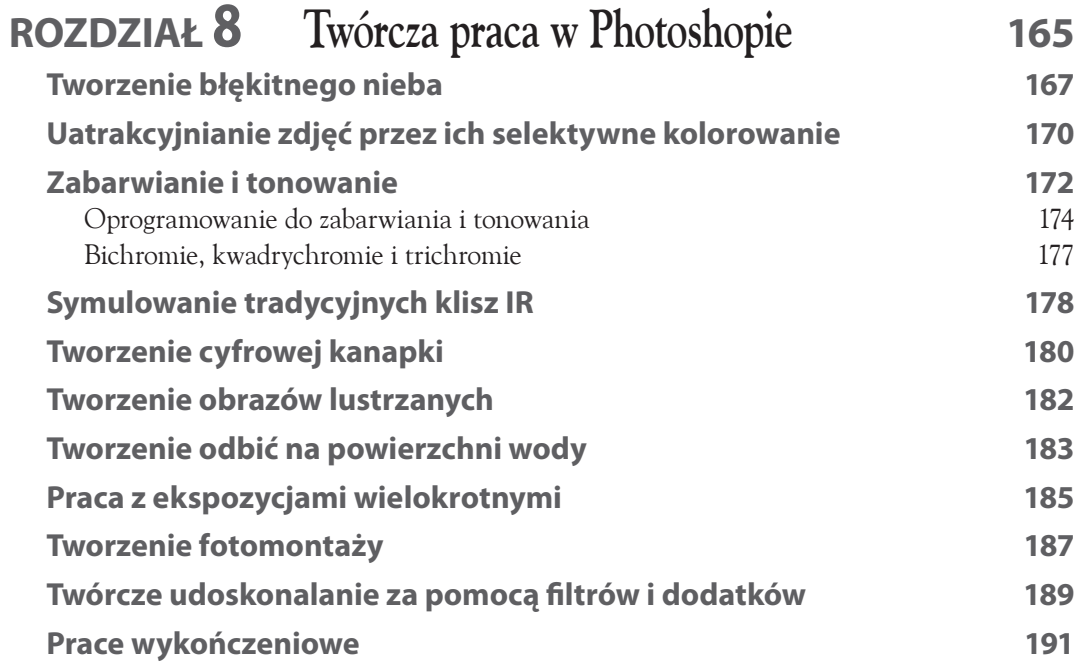

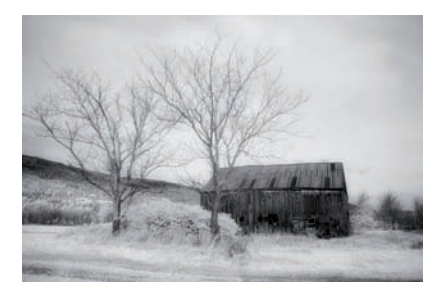

## **ROZDZIAŁ 9** Symulowanie efektu IR w Photoshopie **197 Tworzenie efektu IR za pomocą narzędzi Photoshopa 199**

**Tworzenie efektu IR za pomocą dodatków do Photoshopa 203**

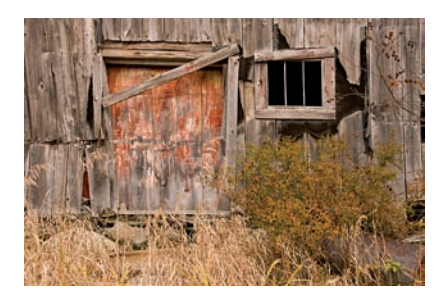

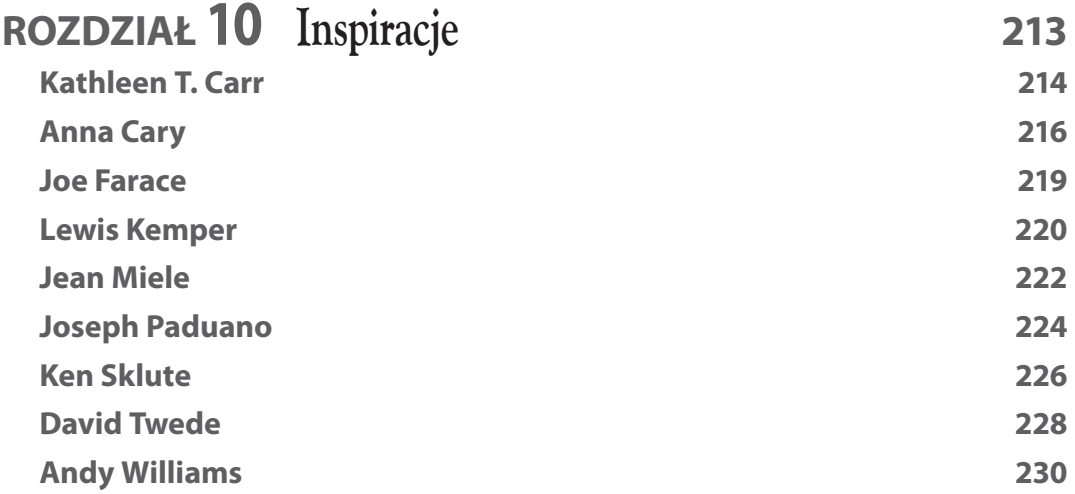

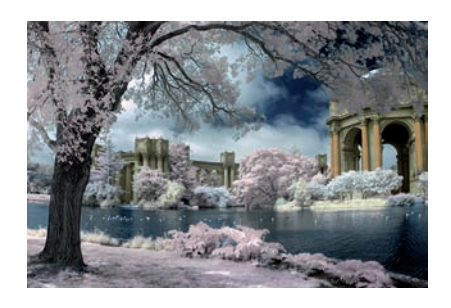

**DodatekA Zasoby 235 Słowniczek 239 Skorowidz 245**

Rozdział

ROZDZIAŁ

Porównanie formatów RAW i JPI Fotografowanie w różnyc h trybac h koloru Ustawianie balansu bieli Ekspozycja <sup>w</sup> podczerwieni Dodatkowe wyposażenie

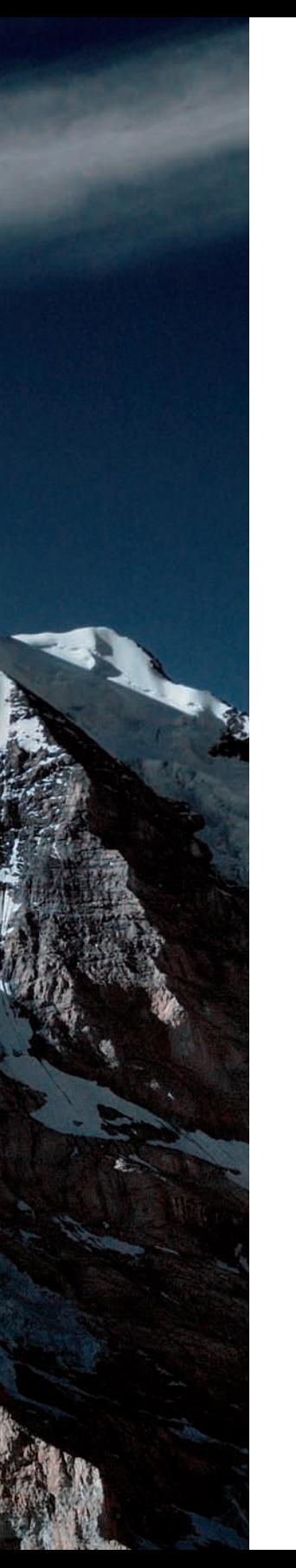

Fotografia w podczerwieni to nowe pole artystycznego wyrazu — zwykłe obiekty ujęte w innowacyjny i interesujący sposób. Fotografując w IR, wykorzystujemy większość technik i umiejętności znanych z fotografii barwnej, choć zdjęcia IR wyglądają inaczej.

W tym rozdziale omawiam, w jaki sposób przygotować się do zdjęć, aby uzyskać jak najlepszą ekspozycję, oraz techniki rozwijające kreatywność.

Prezentuję ustawienia, tryby fotografowania i formaty plików, które można wykorzystywać, fotografując przy użyciu przekonwertowanego aparatu lub filtra IR założonego na obiektyw aparatu cyfrowego. Poruszam kwestię balansu bieli i jego roli w fotografii IR. Pokażę, że inaczej niż w tradycyjnej fotografii, nawet w samo południe podczas słonecznego dnia można uzyskać udane i pełne wyrazu zdjęcia (zobacz zdjęcie 2-1).

W tym rozdziale dowiemy się, jak korygować ekspozycję, oraz poznamy zalety i wady formatów RAW i JPEG. Zajmiemy się także zbawienną funkcją histogramu na ekranie LCD i jej użyciem na naszą korzyść.

Przy użyciu przekonwertowanego aparatu lub filtra IR można tworzyć naprawdę piękne obrazy.

#### Porównanie formatów RAW i JPEG

W przypadku wielu aparatów istnieje możliwość wyboru formatu zapisu fotografii. Fotografowanie w trybie RAW oznacza po prostu, że dane obrazu są czyste i nieprzetworzone, czyli "surowe". W formacie RAW żadne dane nie są tracone, jak ma to miejsce w formacie JPEG. Używając formatu RAW, mamy dostęp do oryginalnych danych obrazu i możemy je korygować przy użyciu oprogramowania do konwersji RAW.

Skrót JPEG oznacza *Joint Photographic Experts Group* — nazwę grupy, która stworzyła standard kompresji obrazów fotograficznych. Użycie formatu JPEG wiąże się z usunięciem części informacji przez oprogramowanie wewnętrzne aparatu — zwykle informacje usuwane są z jasnych obszarów i rozbłysków. Usuwanych informacji z niedoświetlonych i prześwietlonych fragmentów nie daje się już odzyskać, przez co ewentualne modyfikacje fotografii zapisanej w formacie JPEG są trudniejsze.

W większości przypadków zamiast formatu JPEG korzystniej jest używać formatu RAW. Poznajmy różnice: po pierwsze obrazy JPEG są plikami 8-bitowymi i zawierają tylko 256 poziomów jasności, podczas gdy pliki RAW są 16-bitowe, co przekłada się na tysiące poziomów jasności.

Jednak zdjęcia zapisane w formacie JPEG zajmują mniej miejsca na karcie pamięci i na dysku komputera. To oznacza również, że pliki JPEG są szybciej zapisywane na karcie pamięci i szybciej otwierane przez komputer. Format ten doskonale sprawdza się w fotografii rodzinnej. Również fotoreporterzy i fotografowie ślubni często używają formatu JPEG, ponieważ rzadko dysponują odpowiednią ilością czasu na postprodukcję plików RAW. W świecie mediów codziennych zdjęcia są po prostu wykorzystywane natychmiast. Reporterzy mogą pozwolić sobie na używanie formatu JPEG, ponieważ dzięki ich doświadczeniu uzyskują zwykle dobre ekspozycje. Pozostałym format RAW wybacza o wiele więcej.

Fotograf pragnący pozostawić sobie jak najwięcej możliwości postprodukcji surowych zdjęć potrzebuje każdego bitu informacji obrazowej — właśnie dlatego format RAW rządzi! Postprodukcja to istotna część procesu produkcji fotografii cyfrowej. Możliwość dysponowania wszystkimi dostępnymi danymi pozwoli Ci na zmianę balansu bieli, ekspozycji, a także dopracowanie i modyfikację obrazu, w tym także przetwarzanie obrazów w technologii dużej rozpiętości tonalnej (ang. *HDR — High Dynamic Range*), którą omawiam w rozdziale 6.

**2-1** FOTOGRAFIA CYFROWA W PODCZERWIENI / Wstęp do fotografowania<br>
w podczerwieni<br> *2* Pogródbotaniczny McKee<br> *2* Pogródbotaniczny McKee w podczerwieni

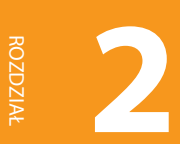

2-1 *Ogród botaniczny McKee w Vero Beach na Florydzie to tropikalny raj dla fotografików. Na tle nasyconego błękitnego nieba palma zdecydowanie się wyróżnia, stanowiąc surrealistyczny motyw fotografii w podczerwieni. Zdjęcie w pod-czerwieni okazało się udane, mimo że zostało wykonane w czasie, gdy światło byłoby zbyt ostre dla konwencjonalnej fotografii barwnej. Użycie trybu koloru umożliwiło kreatywne wykorzystanie fałszywych kolorów fotografii IR. Aby osiągnąć błękit nieba, użyłam suwaków Output (Stały) i Source (Kanały źródłowe) z narzędzia Channel Mixer (Mieszanie Kanałów) w Photoshopie. ISO 100, f/11, z czasem ekspozycji 1/200 sekundy, obiektyw Nikkor 18 – 70 mm*

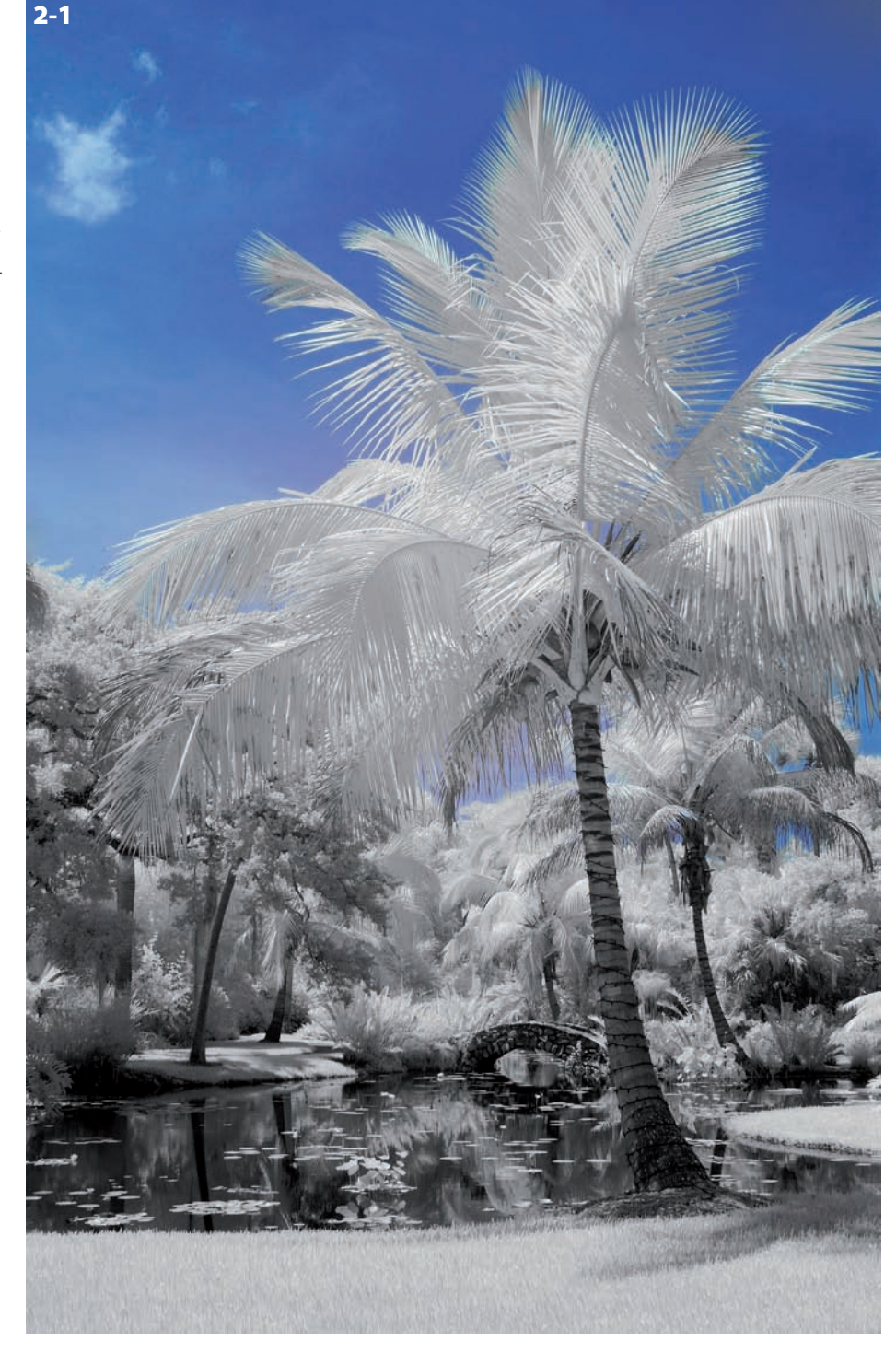

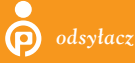

Rozdział 6. zawiera więcej informacji na temat przetwarzania obrazów w technologii HDR.

#### **FOTOGRAFOWANIE** w różnych trybach koloru

Wiele aparatów cyfrowych może rejestrować obrazy w trybie czerni i bieli. Wybór tego trybu zależy od upodobań fotografa i od tego, jaką postać ma mieć finalny obraz. Jeśli chcemy tworzyć jedynie obrazy czarno-białe, ten tryb może być najlepszym wyborem, albowiem czarno-białe fotografie IR możemy obejrzeć na ekranie LCD aparatu tuż po ekspozycji, a drobnych poprawek możemy dokonać na etapie postprodukcji. Ten tryb okazuje się dobrym wyborem także dla przerabianych aparatów z głębokim filtrem IR lub filtrem obiektywowym typu 87C/830 nm. Filtr ten zatrzymuje większość światła widzialnego i nie dopuszcza go do matrycy aparatu, co powoduje, że rejestrowany obraz jest pozbawiony kolorów. Zdjęcie 2-2 stanowi przykład uzyskany w trybie czarno-białym aparatem po konwersji na potrzeby fotografii IR.

Gdy chcemy twórczo wykorzystywać barwy powstające na fotografiach IR przy użyciu takich filtrów jak standardowy 720 nm lub uwydatniający kolory 665 nm, powinniśmy użyć trybu kolorowego. Zdjęcia można przekształcić na czarno-białe później w Photoshopie lub innym programie do obróbki obrazów cyfrowych.

Mój przerobiony kompakt ma następujące tryby: kolor, czerń i biel, sepię i inne. Ponieważ aparat ten może zapisywać zdjęcia tylko w formacie JPEG, nie ma możliwości wstecznej konwersji obrazu do trybu kolorowego jak przy użyciu formatu RAW. Moja przerobiona cyfrowa lustrzanka ma wbudowany filtr IR uwydatniający kolory, który przepuszcza więcej kolorów do matrycy aparatu. Użycie formatu RAW i trybu kolorowego daje wiele artystycznych możliwości na etapie postprodukcji.

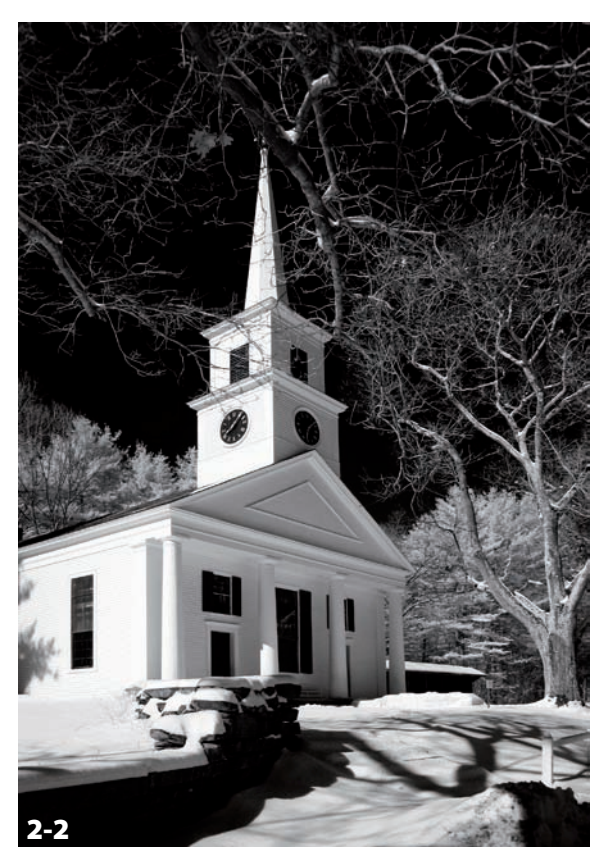

*Spodobał mi się bardzo tradycyjny wygląd tego kościoła w Sturbridge w stanie Massachusetts. Aby uchwycić, przekazać i zachować wrażenie ponadczasowości, zdjęcie wykonałam w trybie czerni i bieli. Wykonane kompaktowym aparatem cyfrowym po konwersji do IR*

#### Ustawianie balansu bieli

Pierwszym krokiem na drodze do robienia dobrych zdjęć w podczerwieni aparatem z filtrem na obiektywie lub przerobionym aparatem jest ustawienie prawidłowego *balansu bieli* oddającego temperaturę barwową światła padającego na główny motyw zdjęcia. Zabieg ten można powtarzać dla każdej fotografowanej sceny.

*odsyłacz*

Więcej informacji na temat użycia aparatu po konwersji do IR znajdziesz w rozdziale 1.

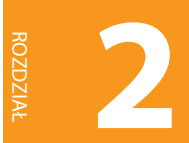

Ustawienie balansu bieli umożliwi rejestrację przez aparat prawidłowej barwy światła (temperatury barwowej światła mierzonej w kelwinach) oświetlającego motyw zdjęcia. Jest to podstawowa czynność, dzięki której otrzymamy pożądane kolory.

#### **WB czy AWB**

Większość aparatów cyfrowych ma kilka wbudowanych ustawień balansu bieli, np.: *Automatic*  (automatyczny), *Cloudy* (pochmurne niebo), *Sunny* (słoneczny dzień), *Shade* (cień), *Incandescent* (światło żarowe) i *Custom* (ustawienie użytkownika). Używając aparatu bez konwersji IR, wybieramy tryb, który pasuje do zastanych warunków oświetleniowych. Jeśli na przykład fotografujemy standardowym aparatem cyfrowym w słoneczny dzień, ustawienie "Słoneczny" będzie dobre, jeśli chcemy

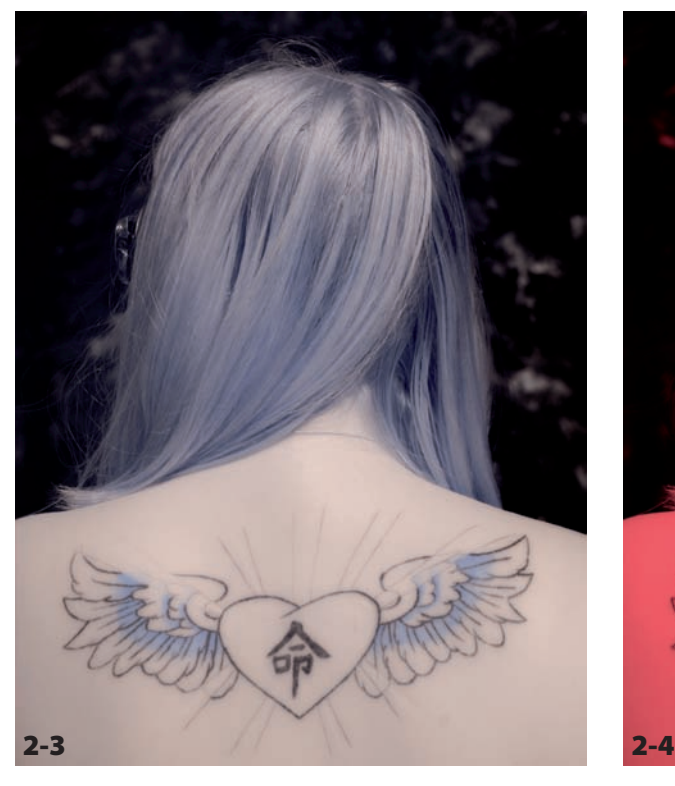

*Dokładnie ustawiony balans bieli umożliwia uzyskanie ładnego koloru skóry — porównajmy go z kolorem na zdjęciu 2-4 z balansem bieli zdominowanym przez kolor czerwony. ISO 100, f/8, 1/320 sekundy, obiektyw Nikkor 24 – 70 mm o jasności f/2,8*

uzyskać kolor światła zgodny z rzeczywistością. Alternatywnie możemy wybrać tryb automatycznego ustawiania balansu bieli, czyli *AWB* (ang. *Automatic White Balance*) — aparat sam ustawi balans bieli.

#### **Równoważenie kanałów RGB**

Wybranie automatycznego ustawiania balansu bieli w aparacie po konwersji IR lub z filtrem IR na obiektywie może sprawić, że obrazy będą zabarwione na czerwono. Jest to oznaką dominacji kanału czerwonego. Porównajmy fotografię z prawidłowym balansem bieli (zdjęcie 2-3) ze zdjęciem charakteryzującym się czerwonym przebarwieniem (zdjęcie 2-4). Precyzyjny balans bieli na zdjęciu IR można uzyskać, tworząc własne ustawienie balansu bieli. Nie jest to wcale skomplikowane i sprowadza się do wykonania kilku prostych czynności.

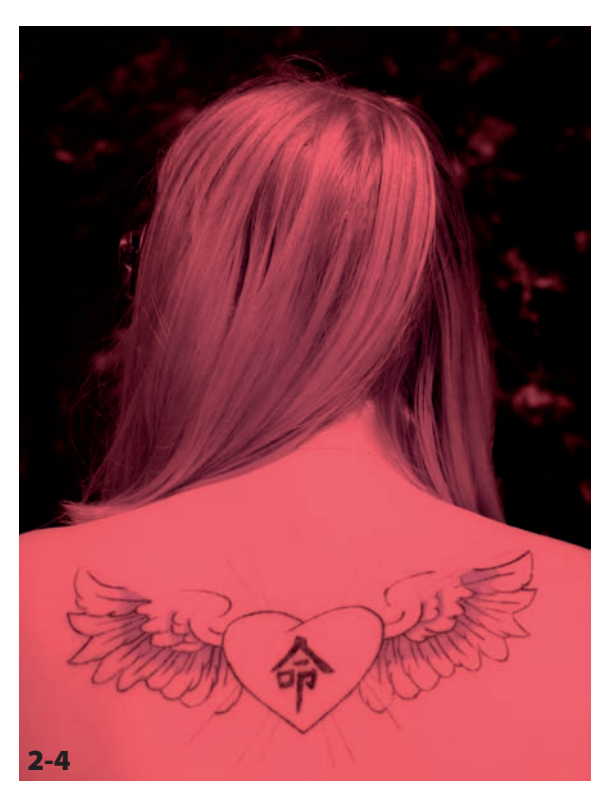

*Ustawienie balansu bieli w trybie automatycznym może spowodować, że na zdjęciach będzie dominował kolor czerwony lub magenta. Wykonano przy ISO 100, przysłonie f/8, z czasem ekspozycji 1/320 sekundy, obiektywem Nikkor 24 – 70 mm o jasności f/2,8*

Cała procedura ustawiania balansu bieli wygląda następująco:

- **1. Wychodzimy z aparatem na zewnątrz.**
- **2. Wyszukujemy dobrze oświetlony, jasny skrawek zielonej trawy.** Zwykle trawa silnie odbija podczerwień, dzięki czemu doskonale nadaje się do ustawiania balansu bieli.
- **3. Kierujemy aparat w kierunku trawy, wypełniamy kadr "zielenią" i ręcznie ustawiamy balans bieli zgodnie z instrukcją obsługi aparatu.**

Jeśli instrukcja obsługi gdzieś nam zaginęła, odpowiednie informacje znajdziemy w internecie. Większość producentów aparatów udostępnia instrukcje obsługi w formacie PDF.

#### Ekspozycja w podczerwieni

Użycie filtra IR na obiektywie wymusza znacznie dłuższe czasy ekspozycji niż w przypadku aparatów po konwersji IR. Z tego powodu konieczne będzie użycie statywu. Oto sekwencja prostych czynności podczas fotografowania przy użyciu filtra IR na obiektywie:

- **1. Mocujemy aparat na statywie.** Ustawiamy ostrość i komponujemy kadr.
- **2. Wyłączamy autofokusa.** Aparat może próbować ostrzyć, gdy na obiektywie znajdzie się filtr IR. Chociaż niektóre aparaty mogą sobie radzić z ostrzeniem przez filtr IR (wszystko zależy od połączenia danego aparatu i konkretnego filtra IR), bezpieczniej jest pracować z wyłączonym autofokusem.
- **3. Zakładamy filtr IR na obiektyw.**
- **4. Ustawiamy ekspozycję z filtrem na obiektywie.**

Aparatem po konwersji IR fotografuje się tak samo jak zwykłym aparatem cyfrowym. Filtr IR jest w takim przypadku komponentem zainstalowanym w środku urządzenia, a czasy ekspozycji są standardowe.

#### **Tryby fotografowania**

Możemy fotografować w dowolnym trybie ekspozycji dostosowanym do fotografowanych realiów, np. w manualnym (ang. *Manual*), z priorytetem przysłony (ang. *Aperture Priority*), z priorytetem migawki (ang. *Shutter Priority*). Dobrym nawykiem jest wykonanie testowego zdjęcia i sprawdzenie go na wyświetlaczu LCD oraz obejrzenie histogramu w celu weryfikacji, czy nie jest konieczne dalsze dopasowanie parametrów ekspozycji.

Gdy fotografuję krajobrazy, ustawiam tryb manualny lub tryb z priorytetem przysłony — oba sprawdzają się równie dobrze. Przysłonę w trybie manualnym dobieram do głębi ostrości, którą chcę uzyskać w mojej kompozycji. W przypadku krajobrazów najczęściej chcę, aby cała scena była ostra — od bliskiego do dalekiego planu. Ustawienie dużej wartości przysłony, na przykład f/16, daje większą głębię ostrości. Do przysłony dobieram czas otwarcia migawki, tak aby ekspozycja była prawidłowa. Im dłuższy czas, tym więcej światła dociera do elementu światłoczułego — im krótszy, tym mniej. W trybie z priorytetem przysłony ekspozycję korygujemy przy użyciu funkcji kompensacji ekspozycji.

Większość obiektywów nie ustawia ostrości dla fal z zakresu podczerwieni na tej samej płaszczyźnie co dla światła widzialnego. Z tego powodu, fotografując w IR, najczęściej musimy nieznacznie korygować nastawy ostrości. Zwykle im większa przysłona oraz im dłuższa ogniskowa, tym większa korekta będzie wymagana. Właśnie dlatego wielu producentów optyki umieszcza na obiektywach specjalny znacznik IR pomocny przy korygowaniu ostrości. Jeśli obiektyw nie ma tego znacznika, musimy ostrzyć ręcznie. Praca w trybie manualnym lub w trybie z priorytetem przysłony nie jest zbyt trudna. Wybieramy ten tryb, który uważamy za wygodny — nie ma tutaj utartych ścieżek.

Sprawdzamy histogram na ekranie LCD aparatu i w razie potrzeby dokonujemy niezbędnej korekty ekspozycji. Sprawdzamy w instrukcji obsługi aparatu, jak ustawić sygnalizację prześwietlonych

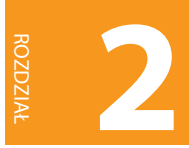

obszarów zdjęcia (zwykle *Playback Menu*, *Display Mode* — menu odtwarzania, tryb wyświetlania). Jeśli po wykonaniu zdjęcia na ekranie LCD migają białe, prześwietlone obszary, popraw parametry ekspozycji, zmieniając czas naświetlania lub przysłonę. W trybie automatycznym możesz użyć funkcji kompensacji ekspozycji (ang. *Exposure Compensation* +/-). Osobiście zawsze wykorzystuję histogram i funkcję sygnalizacji prześwietlonych fragmentów zdjęcia, ponieważ w czytelny i jasny sposób informują mnie, w jaki sposób zdjęcie zostało zarejestrowane.

#### **Histogram**

Histogram to wykres przypominający pasmo górskie. Wyświetlany jest na ekranie LCD aparatu. Pokazuje rozkład poziomów jasności na zdjęciu w obszarach cieni, półcieni i świateł. Oglądając histogram, możemy szybko wykryć straty informacji obrazowej. Zdjęcia prześwietlone dają histogram, na którym słupki tłoczą się po prawej stronie. Jeśli zdjęcie jest niedoświetlone, słupki na histogramie

tłoczą się po stronie lewej, a to świadczy o stratach szczegółów obrazu w cieniach.

Niektóre aparaty prezentują takie informacje dla każdego z kanałów RGB osobno. Histogram to proste i szybkie narzędzie potwierdzające prawidłowość ekspozycji. Gdy obraz jest zbyt ciemny, zwiększ ekspozycję; jeśli zbyt jasny — zmniejsz.

W programie Photoshop możemy odzyskać część informacji z plików RAW, ale w przypadku plików JPEG najjaśniejsze obszary, które zostały prześwietlone więcej niż o jeden stopień, są stracone na zawsze. To kolejny dowód na to, że powinniśmy pracować z plikami RAW.

Pod gołym niebem światło często się zmienia lub zmienia się oświetlenie fotografowanego motywu. Ma to wpływ na ekspozycję, a ekspozycja w podczerwieni sama w sobie jest kłopotliwa. Należy więc często patrzeć na podgląd zarejestrowanego obrazu i jego histogram — jeśli zajdzie taka potrzeba, dokonujemy niezbędnych korekt ekspozycji. Na zdjęciu 2-5 widać dobrą, zbilansowaną ekspozycję.

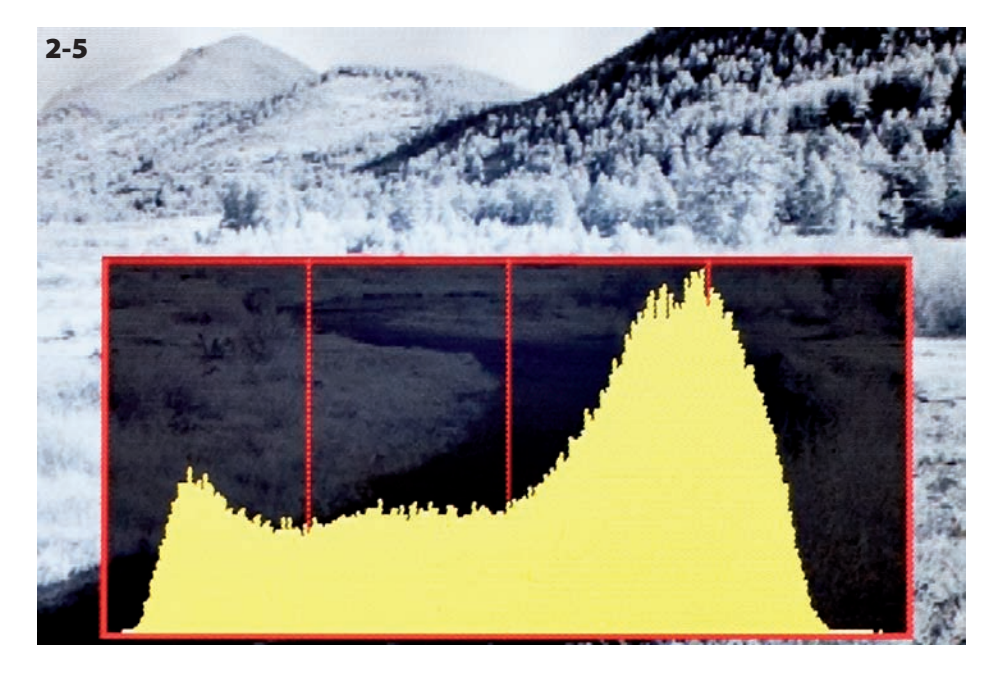

*To zdjęcie charakteryzuje się* 2-5 *dobrze zbilansowanym histogramem — w tym przypadku histogram został wyświetlony na ekranie LCD aparatu*

Nie ma powodów do zmartwień, jeśli histogram każdego zdjęcia nie wygląda dokładnie tak samo. Histogram, który nie dochodzi do krawędzi, można wyrównać na etapie postprodukcji. Ponadto jeśli pracujemy z plikami w formacie RAW, możemy z powodzeniem skorygować niedoświetlenia i prześwietlenia. Celem jest uzyskanie najlepszej możliwej ekspozycji. Czasami warunki oświetleniowe pozostawiają wiele do życzenia, ale kontrast można poprawić w Photoshopie. Więcej informacji na temat postprodukcji obrazów IR można znaleźć w rozdziale 7.

#### **ISO**

Jedną z zalet fotografii cyfrowej jest możliwość szybkiej zmiany czułości ISO w celu zwiększenia lub zmniejszenia przysłony albo skrócenia lub wydłużenia czasów naświetlania. Upraszczając, liczba ISO wskazuje, jak czuła na światło jest matryca aparatu. Im wyższa liczba ISO, tym większa czułość matrycy aparatu na światło. Należy pamiętać, że w miarę wzrostu liczby ISO na obrazie pojawia się więcej szumów cyfrowych, czyli *ziarna* (najbardziej to widać w obszarach cieni). Nie zawsze zgadza się to z założeniami — wszystko zależy od zamiarów fotografującego. Jeśli Twoim zamiarem jest naśladowanie charakteru ziarnistego filmu, trochę cyfrowego szumu nie zaszkodzi.

Większość cyfrowych lustrzanek ma wbudowaną funkcję redukcji szumów, którą włącza się lub wyłącza w menu funkcji użytkownika. Moduł Adobe Camera Raw dostępny w programach Photoshop i Photoshop Elements udostępnia dwa suwaki do redukcji szumu chrominancji i luminancji na panelu *Detail* (*Szczegół*). Również Photoshop ma wbudowane filtry *Filter/Noise/Reduce Noise* (*Filtr\Szum\Redukcja szumu*) — możesz także użyć dedykowanych modułów dodatkowych. Zawsze powinniśmy dążyć do uzyskania najlepszego możliwego obrazu podczas fotografowania, co oszczędzi nam czas w ciemni cyfrowej. W rozdziale 7. znajdziesz sposoby radzenia sobie z szumem cyfrowym.

#### **Najlepszy czas na fotografię IR**

Podczas gdy większość fotografów cyfrowych spędza ranki, próbując uchwycić ciepłe światło i długie cienie, amatorzy podczerwieni nie liczą się z porą dnia. Jedną ze wspaniałych zalet fotografii IR jest to, że nie tylko poranki i wczesne wieczory są najlepszymi porami na fotografowanie, lecz także środek dnia — często środek dnia jest najlepszy.

Moim ulubionym miejscem do fotografowania jest Rezerwat Dzikiej Przyrody na wyspie Merritt na

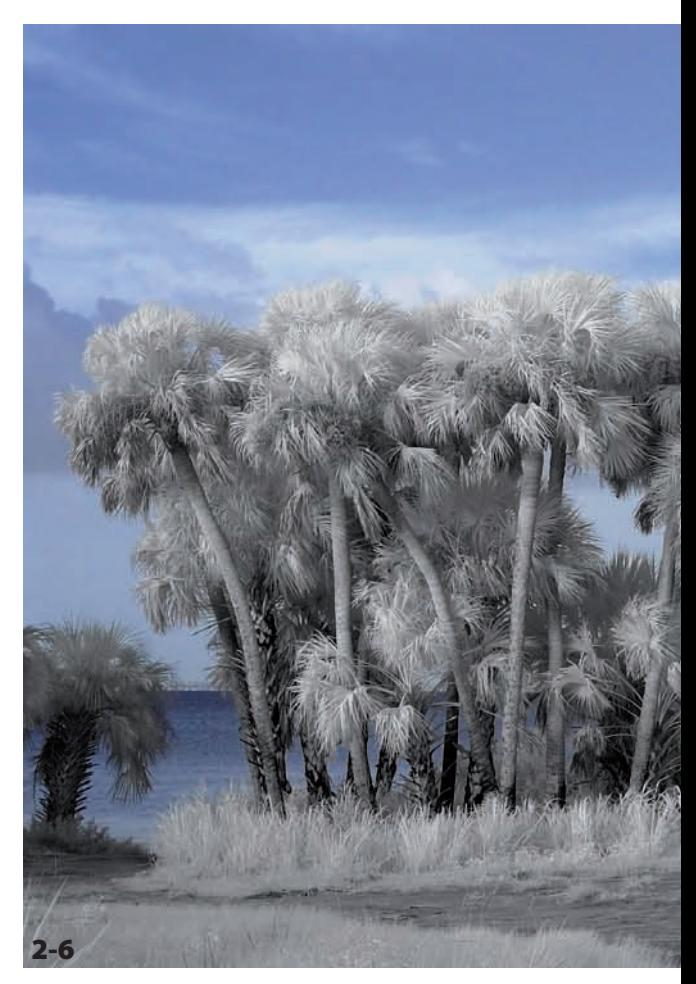

*Uchwyciłam delikatną bryzę przenikającą przez wysokie trawy i liście palm w okolicach laguny na Florydzie. ISO 200, f/8, 1/50 sekundy, obiektyw Nikkor 18 – 70 mm o jasności f/3,5 – 4,5*

#### FOTOGRAFIA CYFROWA W PODCZERWIENI / Wstęp do fotografowania w podczerwieni

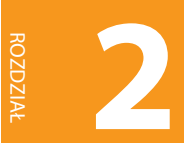

wschodnim wybrzeżu półwyspu Floryda. Miękkie światło na palmach w pobliżu laguny Indian River stworzyło sielski obrazek przedstawiony na zdjęciu 2-6. Zdjęcie to wykonałam wczesnym rankiem w trybie koloru przy użyciu aparatu po konwersji IR ze standardowym filtrem IR. Korektę koloru przeprowadziłam w Photoshopie przy użyciu narzędzia *Channel Mixer* (*Mieszanie kanałów*) wybieranego poleceniem *Image/Adjustments/Channel Mixer* (*Obraz/Dopasowania/Mieszanie kanałów*).

## *odsyłacz*

W rozdziale 8. omawiamy użycie miksera kanałów do tworzenia niebieskiego nieba na fotografiach IR.

Wczesnym rankiem i późnym popołudniem słońce zawieszone nisko na niebie kładzie długie cienie, tworząc tekstury, wzory, kolejny wymiar, dodając dramatyzmu fotografiom IR, jak na zdjęciu 2-7. Światłość przedzierająca się przez las i rzucająca cienie jest tak samo pociągająca w podczerwieni jak w fotografii barwnej. Przyjrzyj się na przykład

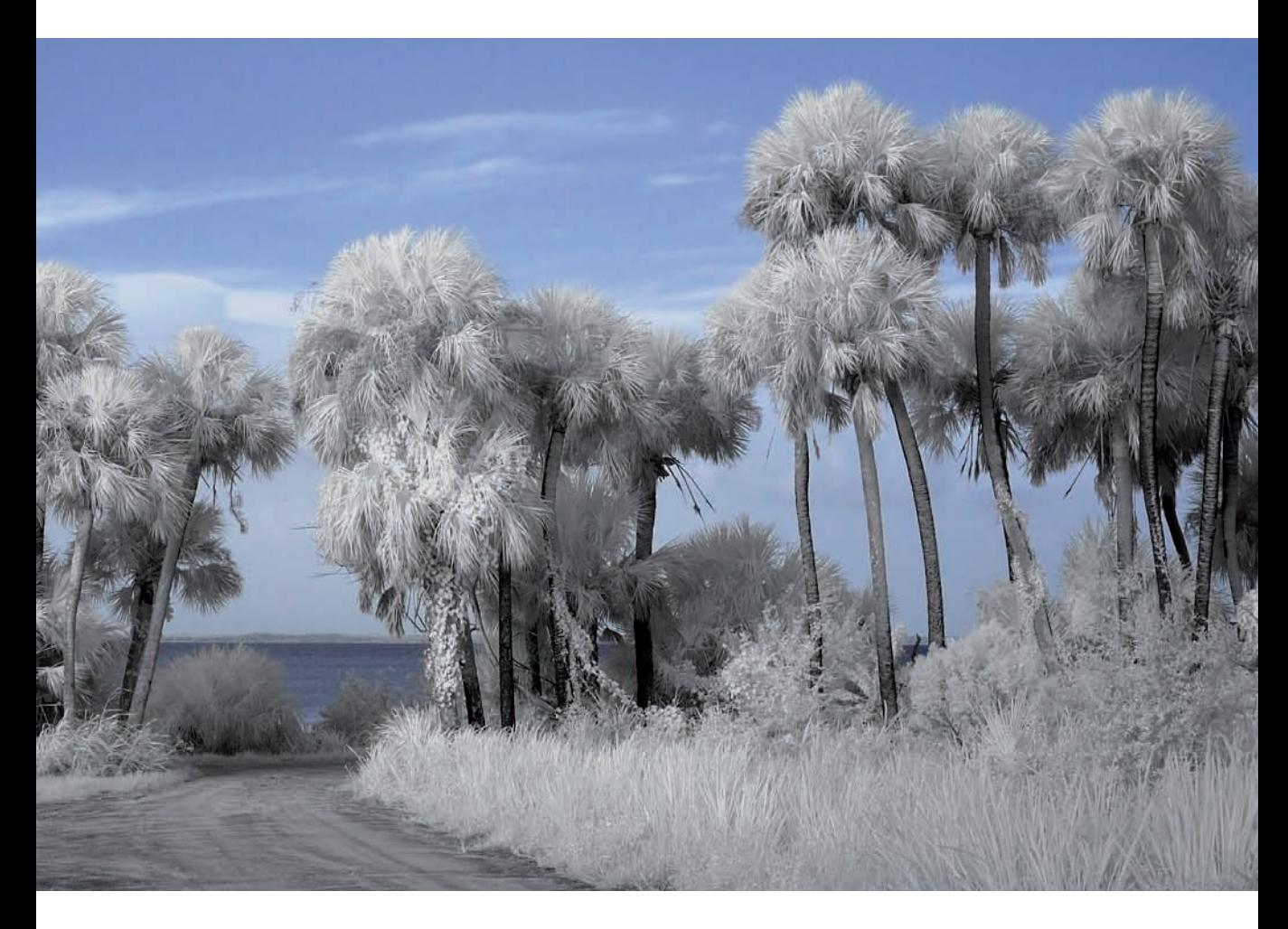

*Linia drzew na tym skalistym klifie rzuca głębokie cienie, tworząc obraz bardzo kontrastowy i bogaty w powtarzalne kształty. Wykonano kompaktowym aparatem cyfrowym po konwersji IR*

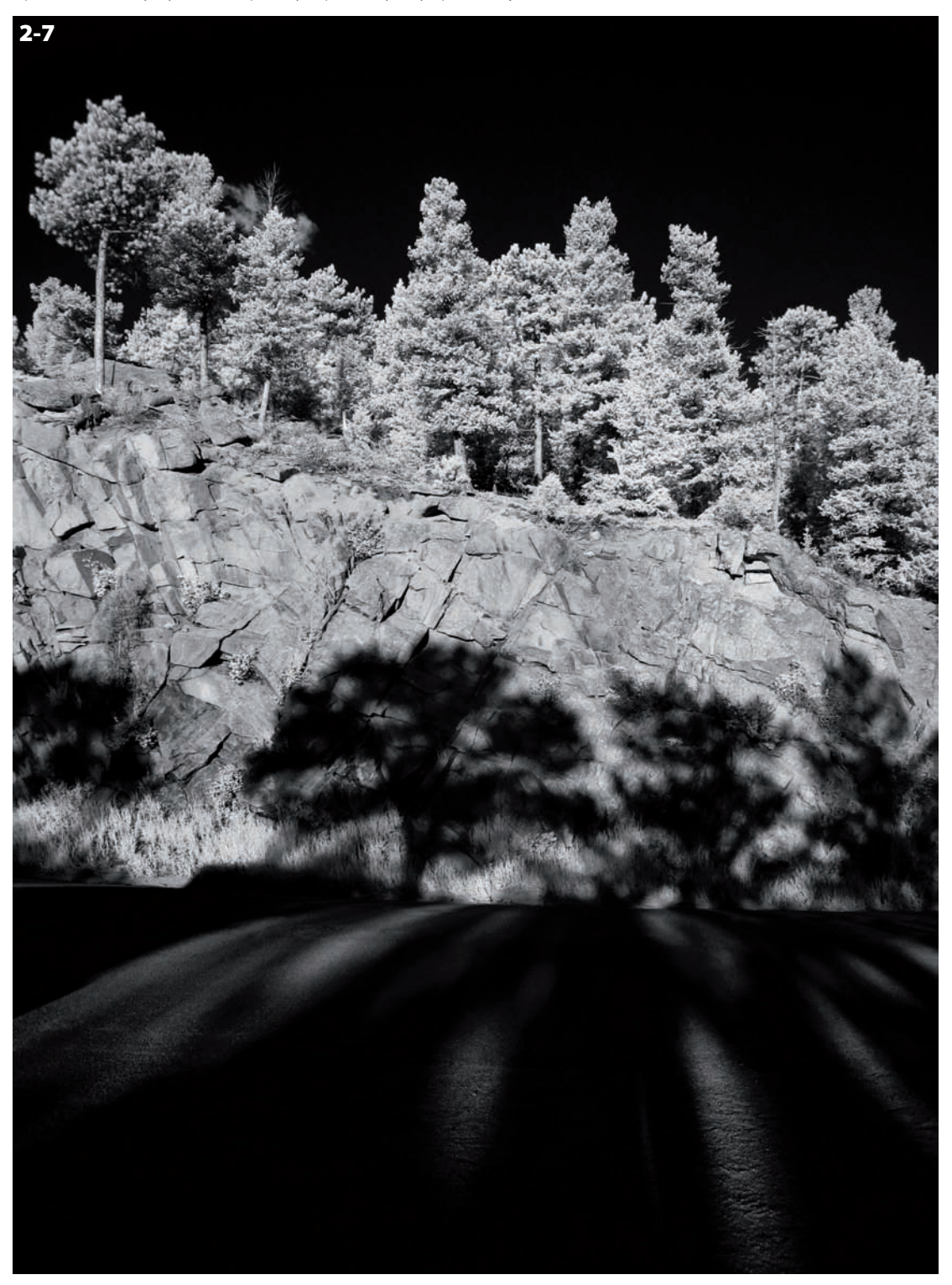

#### FOTOGRAFIA CYFROWA W PODCZERWIENI / Wstęp do fotografowania w podczerwieni

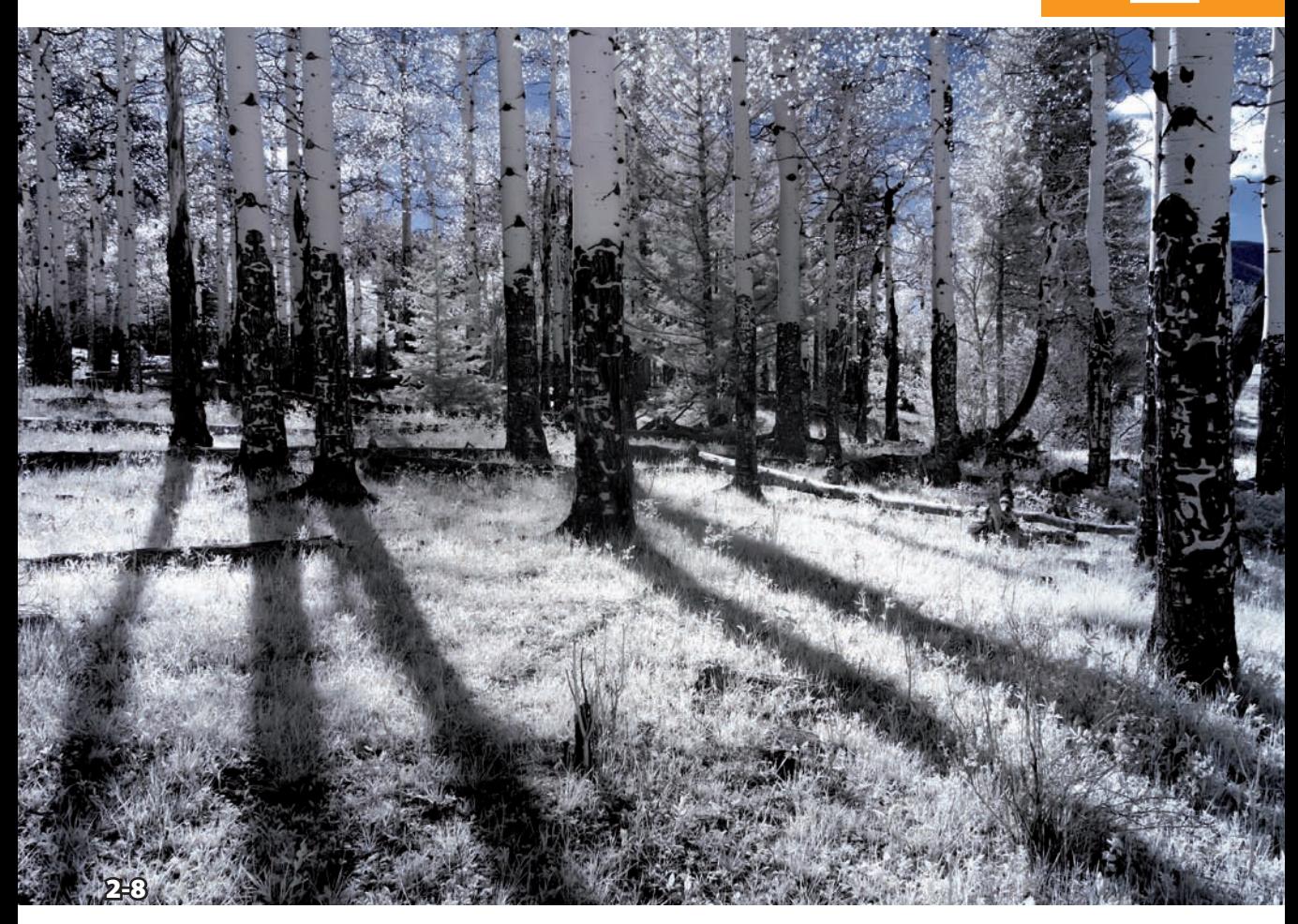

*Długie cienie rzucane przez osiki tworzą silne elementy prowadzące widza w głąb fotografii. W tle uchwycono skrawek niebieskiego nieba. ISO 100, f/11, 1/50 sekundy, obiektyw Nikkor 24 – 70 mm o jasności f/2,8*

osikom w dolinie Endovalley (Park Narodowy Gór Skalistych, Kolorado) przedstawionym na zdjęciu 2-8. Wykorzystałam w pełni światło poranka i pozwoliłam, aby długie cienie stanowiły mocny akcent zapraszający widza w głąb fotografii.

W południe słońce świeci najostrzej, a na czystym niebie mogą zacząć formować się chmury. Na fo-

tografiach IR niebo może wyjść bardzo ciemne, tworząc doskonały kontrast dla chmur. Niejednokrotnie południe to najlepsza pora na fotografię w podczerwieni. Pełne ekspresji chmury dominujące na niebie stają się samozwańczym motywem zdjęcia. Fotografując scenę 2-9, czekałam, aż chmury przesuną się nad surowy grzbiet pasma górskiego w Parku Narodowym Gór Skalistych.

Rozdział

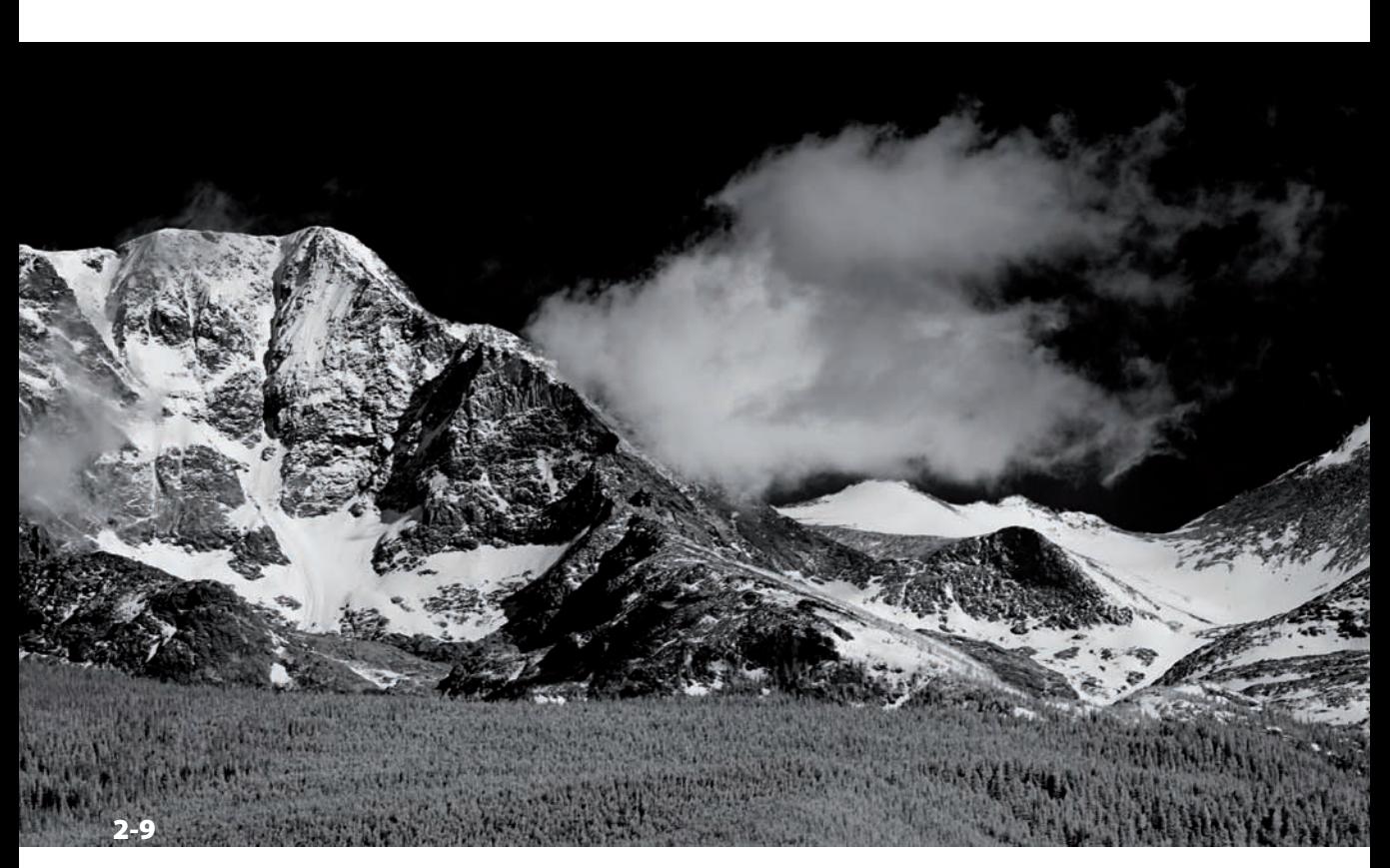

*Delikatne chmury przecinają ciemne niebo i pokryte śniegiem szczyty Gór Skalistych. ISO 100, f/11, 1/100 sekundy, obiektyw Nikkor 24 – 70 mm o jasności f/2,8*

Niektórzy przestrzegają przed fotografowaniem w samo południe, w słoneczne dni, lecz to jest czas na fotografię IR. W fotografii IR nie ma sztywnych reguł. Na przykład zdjęcie 2-10 profesjonalny fotograf i autor Joe Farace wykonał z rozmysłem w samo południe w Parku Narodowym Zion w stanie Utah.

Eksperymentuj, fotografując o różnych porach, w różnych warunkach oświetleniowych, np. tuż

przed burzą. Podejmuj ryzyko twórcze, a rezultaty Cię zaskoczą. Zapamiętaj, co powiedział niegdyś Winston Churchill: "Sukces to przechodzenie od porażki do porażki bez utraty entuzjazmu". Do dzieła! Próbuj tego, czego nie jesteś pewien, i czerp doświadczenia. To najlepszy sposób rozwoju fotografika. Fotografowanie niektórych określonych motywów w podczerwieni zostało opisane w rozdziale 4.

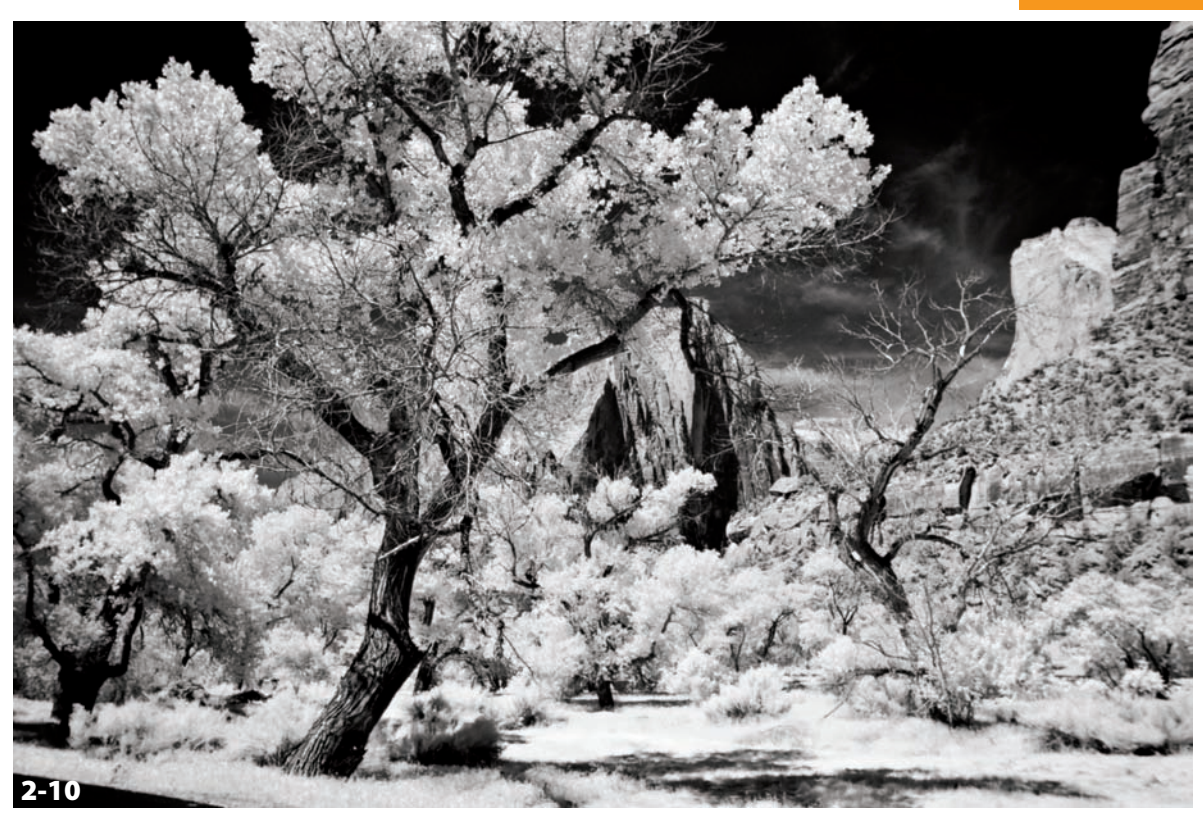

*Po takim zdjęciu pozostaje zjeść lunch, jak uczynił profesjonalny fotografik i autor Joe Farace po wykonaniu tego ujęcia w Parku Narodowym Zion. Ekspozycja wykonana aparatem Canon EOS D30. Wykonano przy ISO 200, przysłonie f/8, z czasem ekspozycji 1/125 sekundy. Wynikowa fotografia została zabarwiona cyfrowo przy użyciu modułu PhotoKit (www.pixelgenius.com) zgodnego ze standardem Photoshopa. ©2006 Joe Farace*

#### Dodatkowe wyposażenie

W pewnych aspektach fotografia IR jest podobna do fotografii barwnej. Podstawowe wyposażenie fotografa doskonale sprawdzi się również podczas fotografowania w podczerwieni. Jeśli posiadamy przerobiony aparat lub filtr IR zakładany na obiektyw, możemy zaczynać przygodę z podczerwienią. Na pewno przyda się także posiadany już sprzęt w postaci lampy błyskowej, ekranu odblaskowego, kart pamięci i statywu. Nie ma potrzeby ponoszenia dodatkowych wydatków na nowe wyposażenie i niewątpliwie stanowi to duży plus fotografii IR.

#### **Lampa błyskowa, ekrany odblaskowe i dyfuzory**

Lampa błyskowa emituje zarówno światło widzialne, jak i niewidzialne światło podczerwone. Dlatego warto rozważyć jej użycie w celu poprawy ujęć niektórych obiektów fotografowanych w podczerwieni. Niekoniecznie krajobrazy, ale najpewniej portrety mogą wiele zyskać dzięki lampie błyskowej. Można także stosować ekrany odblaskowe i dyfuzory pomocne w kierowaniu wiązki światła na obiekt lub bilansowania oświetlenia sceny. Wymienione akcesoria mają te same zastosowania jak w fotografii barwnej i czarno-białej.

Ekrany odblaskowe odbijają światło na fotografowany obiekt i bilansują jego zacienione obszary. Dyfuzory rozpraszają i zmiękczają światło, tym samym eliminują ostre cienie, rozmywając ich granice. Sprzedawane są zwykle w zestawach zawierających kilka rozmiarów. Osobiście używam zestawu Illuminator Reflector 4 w 1 firmy Westcott. Zestaw zawiera ekran odbijający, którego jedna strona ma kolor

złoty, a druga srebrny, oraz dyfuzor. Zarówno ekran, jak i dyfuzor mają postać lekkiej blendy na ramie rozprężnej składanej do małych rozmiarów.

Kwiaty na zdjęciu 2-11 to doskonały obiekt do fotografowania w podczerwieni nawet w szary dzień bez nadziei na słońce. Eksperymentowałam z wieloma ustawieniami lampy błyskowej, by w końcu uzyskać tę zachwycającą fotografię IR.

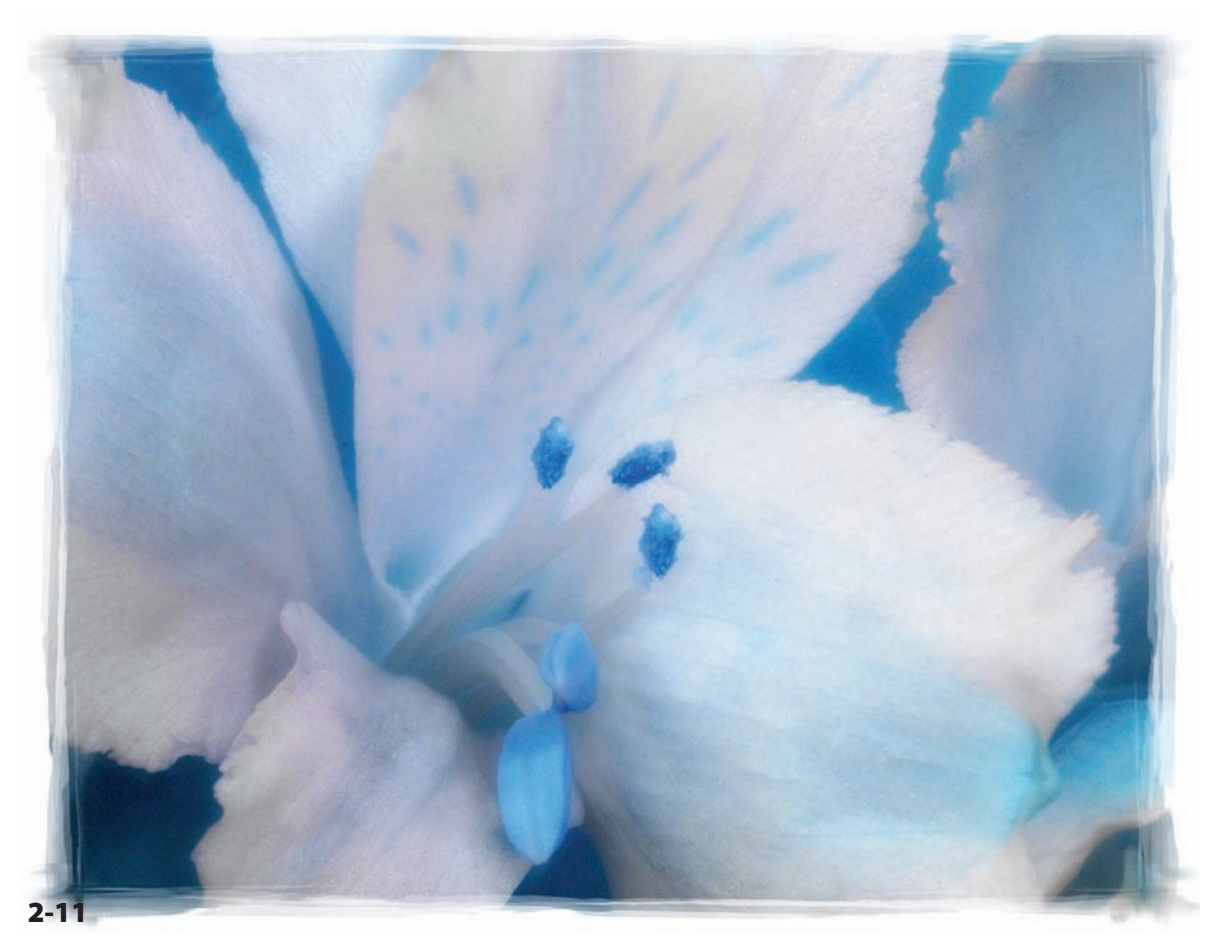

*Lampa błyskowa użyta podczas ekspozycji tej sceny pomogła uzyskać wrażenie większego naturalizmu, lepszej tonalności i kontrastu, zwykle niemożliwych do uzyskania w pochmurny, deszczowy dzień. ISO 100, f/11, 1/60 sekundy, obiektyw Nikkor 18 – 70 mm*

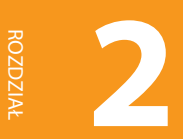

#### **Statywy**

Jeśli stosujemy filtr IR zakładany na obiektyw, musimy mieć statyw ze względu na konieczność stosowania długich czasów ekspozycji. Podobnie jak w zwykłej fotografii barwnej, sztywny, stabilny statyw pomoże uzyskać ostre zdjęcia, eliminując drgania aparatu. Statyw zbyt delikatny w stosunku do wagi aparatu lub niestabilny może przenosić na aparat niepożądane drgania podczas ekspozycji.

Wybór różnych statywów wielu producentów odpowiadający potrzebom wszystkich fotografów — od początkujących do profesjonalistów — jest ogromny. Waga statywu to ważne kryterium wyboru, albowiem każdy kilogram ma znaczenie, jeśli wszystkie akcesoria fotograficzne dźwigamy na plecach. Warto rozejrzeć się za solidnym, lecz lekkim statywem łatwym do przenoszenia, który można zapakować do walizki, torby podróżnej lub przytwierdzić do plecaka. Dobrze sprawdzają się statywy z włókien węglowych, zwłaszcza w podróży. Taki właśnie statyw jest pokazany na zdjęciu 2-12. Jest lekki i kompaktowy — po złożeniu razem z głowicą ma niecałe 56 centymetrów wysokości.

Chociaż statywy z włókien węglowych są zazwyczaj znacznie droższe od zwykłych, inwestycja może się opłacać. Łatwo je ustawiać, są stabilne i znacznie lżejsze od metalowych. Lekki statyw docenisz bardziej i będziesz go używać znacznie częściej. Jednak w przypadku bardzo ciężkich obiektywów, takich jak 400 mm i dłuższych, potrzebny będzie statyw jeszcze mocniejszy. Czas spędzony na starannym przejrzeniu dostępnych modeli w celu wybrania tego właściwego na pewno nie będzie czasem straconym.

Firma Gitzo (*www.bogenimaging.com*) produkuje wiele różnych statywów. Model 1325 z włókien węglowych jest lekki, sztywny i łatwy do rozkładania i składania. Podczas podróży używam mniejszego modelu (zobacz zdjęcie 2-12). Moi znajomi fotograficy chwalą również statywy marki Induro (*www. indurogear.com*).

#### **Głowice statywowe**

Głowica statywowa, na której montuje się aparat, jest tak samo ważna jak sam statyw. Moją pierwszą głowicę z uchwytem pistoletowym trudno się ustawiało w pożądanym położeniu, a uchwyt nie trzymał pewnie, przez co musiałam od nowa ustawiać kadr. W końcu zdecydowałam się wymienić starą głowicę na nową — z uchwytem kulowym, bardziej precyzyjnym i lepiej utrzymującym aparat w ustalonej pozycji. Firma Really Right Stuff (*www.reallyrightstuff.com*) produkuje wiele rodzajów głowic statywowych do aparatów i obiektywów różnych rodzajów. Głowicy tej firmy używam od kilku lat i jej jakość oraz łatwość jej użycia nadal mi imponuje. Na rynku znajdziesz wiele głowic, dlatego warto odrobić pracę domową i znaleźć taką, która najlepiej pasuje do Twoich fotograficznych wymagań.

#### **Wężyk spustowy**

Filtr IR zakładany na obiektyw blokuje większość światła widzialnego, co wydłuża niezbędny czas ekspozycji. Dlatego aby uniknąć drgań spowodowanych wciskaniem spustu lub dotykaniem aparatu podczas ekspozycji, przydatny będzie wężyk spustowy lub funkcja samowyzwalacza. Wężyk spusto-

*Ten kompaktowy, lekki statyw można przenosić i chować bez wysiłku (linijkę umieszczono dla zilustrowania jego rozmiarów). Konstrukcja z włókien węglowych jest na tyle sztywna, że utrzyma profesjonalny aparat wraz z obiektywem*

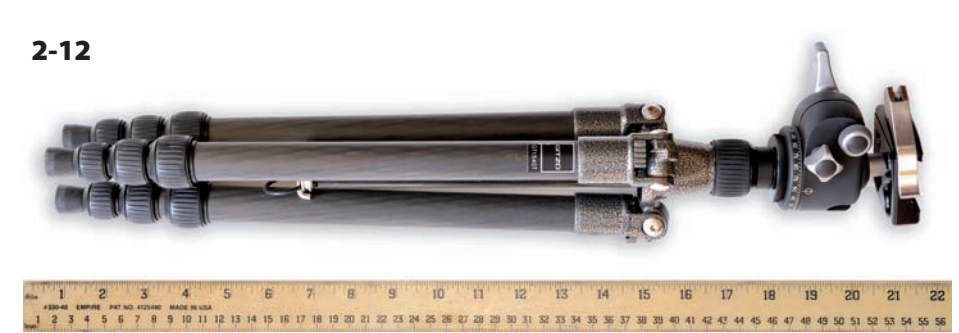

wy przyda się także do sterowania pracą aparatu z wewnętrznym filtrem IR, gdy zajdzie potrzeba zastosowania długiego czasu ekspozycji. Niektóre aparaty wyposażone są fabrycznie w wężyk spustowy. Wężyk spustowy do określonego aparatu można też dokupić, wybierając z szerokiej gamy dostępnej na rynku.

#### **Karty pamięci**

Na kartach pamięci aparat zapisuje dane. Istnieje kilka rodzajów kart pamięci. Różne aparaty wykorzystują różne typy. W małych aparatach cyfrowych stosowane są małe i cienkie karty typu Secure Data (SD), a większość lustrzanek cyfrowych ma gniazda na karty Compact Flash (CF) — zobacz zdjęcie 2-13. Karty te różnią się od siebie takimi parametrami jak ilość informacji, które mogą przechowywać. W czasie pisania tej książki najpopularniejsze były karty o pojemnościach 4 i 8 GB, a karty 16-gigabajtowe powoli stawały się standardem.

Jak określić, jak pojemną kartę potrzebujemy? Odpowiedź zależy od tego, jakie obiekty fotografujemy i w jakim formacie zapisujemy zdjęcia: RAW, TIFF czy JPEG. Jeśli fotografujemy w formacie RAW, będziemy potrzebować karty pojemniejszej, ponieważ pliki RAW są większe od plików JPEG ze względu na większą ilość informacji, które zawierają, oraz inny algorytm ich zapisu. Jeśli fotografujemy ruch, np. ptaki w locie lub wydarzenia sportowe, zwykle

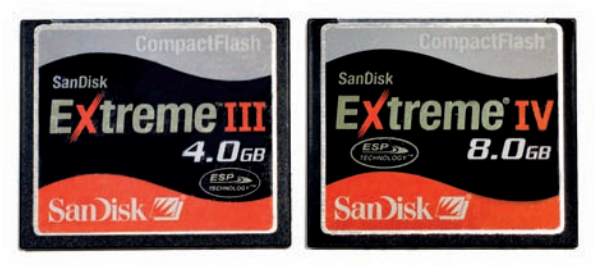

#### 2-13

*Karty pamięci typu Compact Flash o pojemnościach 4 i 8 GB*

robimy więcej zdjęć. Wtedy im większa karta, tym lepiej. Fotografia IR najczęściej wiąże się ze spokojnym tempem, krajobrazami czy portretami, dlatego duża karta nie jest wymogiem.

Wielu spośród fotografów podróżników kupuje kilka kart pamięci i traktuje je jako dodatkową kopię zapasową. Zamiast używać ciągle jednej karty, formatując ją każdego dnia, karty zapisuje się jedna po drugiej, przechowując wczorajsze, przedwczorajsze i wcześniejsze zdjęcia na wszelki wypadek. Karty są małe i niezawodne, stanowią dobry nośnik kopii zapasowej. *wskazówka*

#### **Filtry**

Analogicznie jak w tradycyjnej fotografii *filtr polaryzacyjny* może redukować poświatę i odbicia na powierzchniach typu woda czy szkło. Niektórzy używają filtra polaryzacyjnego w celu nasycenia i przyciemnienia koloru nieba, które na zdjęciach IR może być już wystarczająco ciemne. Podobnie jak w zwykłej fotografii filtr polaryzacyjny jest najbardziej efektywny w położeniu prostopadłym do słońca. Kierowanie aparatu ku słońcu lub utrzymywanie słońca za plecami nie da efektu polaryzacji. W celu zredukowania odbić obracamy filtr, dopóki większość z nich nie zniknie, a następnie obracamy nieznacznie w przeciwnym kierunku, aby uniknąć efektu nadmiernej polaryzacji (objawiającego się powstaniem ciemnej plamy na środku zdjęcia).

Filtry szare wydłużają czas ekspozycji i mogą przydać się podczas fotografowania scen wymagających długiego naświetlania. Na przykład wtedy gdy chcemy, aby wodospad wyglądał jak jednorodna jedwabista wstęga — osiągamy to właśnie poprzez długą ekspozycję. Przykłady takich filtrów przedstawiono na zdjęciu 2-14.

Szary filtr gradacyjny składa się z dwóch połówek: jasnej i ciemnej, które stopniowo w siebie przechodzą. Jak w fotografii barwnej, szarego filtra gradacyjnego używamy w celu selektywnego zmniejszenia ilości światła i zbilansowania ekspozycji sceny.

## **2** FOTOGRAFIA CYFROWA W PODCZERWIENI / Wstęp do fotografowania<br>6 w podczerwieni<br>E w podczerwieni

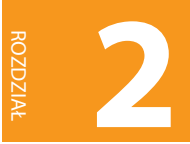

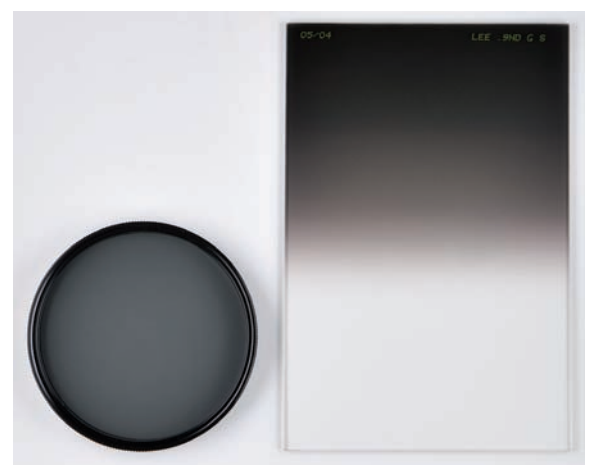

#### 2-14

*Filtry szare pomagają wydłużyć czas ekspozycji i poprawnie zbilansować oświetlenie sceny. Na zdjęciu przedstawiono filtr zmniejszający ilość światła na całym obrazie (z lewej) i szary filtr gradacyjny (po prawej)*

Dzięki temu filtrowi unikniemy wypłowiałego nieba i zarejestrujemy więcej szczegółów. Filtry szare występują jako różne typy opisane stopniami ekspozycji, np. 0,3, 0,4 lub 0,9. Różnicuje się je także pod względem stopnia gradacji: od twardej do miękkiej.

Wybór filtrów szarych pasujących do wielu rozmiarów obiektywów marek Lee Filters i Tiffen oferuje sklep B&H Photo Video (*www.bhphotovideo.com*).

Również firma Singh-Ray (*www.singh-ray.com*) produkuje doskonałe filtry szare<sup>1</sup>.

Gdy kontrast sceny jest zbyt duży, nawet szary filtr gradacyjny może nie pomagać w jego zbilansowaniu. W takich przypadkach wielu fotografów tworzy obrazy w technice HDR polegającej na wykonaniu kilku różnych ekspozycji tej samej sceny i łączeniu ich w Photoshopie lub innym programie. W ten sposób można zarejestrować szczegóły w najgłębszych cieniach i najjaśniejszych obszarach sceny, a następnie połączyć je na jednym zdjęciu. Ten sposób zbliżony jest do sposobu widzenia sceny oczami człowieka, niestety aparaty nie mają możliwości uchwycenia pełnego zakresu szczegółów w jednej ekspozycji. Dzięki połączeniu techniki HDR i IR możemy tworzyć fotografie zapierające dech w piersiach. Więcej na ten temat piszę w rozdziale 6.

Z aparatem po konwersji IR znacznie prościej używać filtru polaryzacyjnego czy szarego. Jeśli stosujemy filtr IR zakładany na obiektyw, nie jesteśmy w stanie obserwować przez wizjer efektu, który daje dodatkowy filtr. Na szczęście zawsze możemy skorzystać z natychmiastowego podglądu zarejestrowanego obrazu na ekranie LCD. *wskazówka*

Wiele różnych filtrów pasujących do wielu rozmiarów aparatów znajdziesz w serwisie Allegro (*www.allegro.pl*) lub w sklepach fotograficznych (*www.e-fotojoker.pl*, *www.e-cyfrowe.pl*, *www.fotoplanet. pl*) — *przyp. tłum.*

## Zadanie na koniec rozdziału

#### **W samo południe**

Południowa pora to powszechnie najmniej lubiany czas fotografowania w kolorze. W porównaniu do zdjęć zrobionych o poranku czy wczesnym wieczorem w południe cienie stają się bardzo ostre, a kontrast zbyt duży. Prawie każdy, kto fotografuje w kolorze, wie, jak wykorzystać zalety tzw. "złotych godzin" (ang. *golden hours*), czyli światła słonecznego o poranku i późnym popołudniem.

Fotografia IR daje nowe możliwości fotografowania w południe. W tym zadaniu zachęcam do odkrywania różnic pomiędzy zdjęciami barwnymi i podczerwonymi wykonanymi w samo południe. Zrób kilka ujęć krajobrazów i miasta w samo południe, zarówno tradycyjnie w kolorze, jak i w podczerwieni. Następnie porównaj je i wskaż różnice.

W ramach tego zadania sfotografowałam jezioro w Parku Narodowym Gór Skalistych w Kolorado — najpierw w kolorze, a potem w podczerwieni. Zestawiając te fotografie ze sobą, można zauważyć niesamowite różnice pomiędzy reprezentacją tej samej sceny w kolorze i podczerwieni.

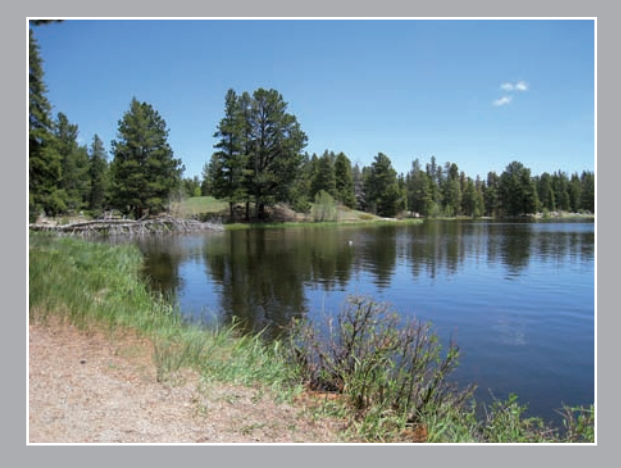

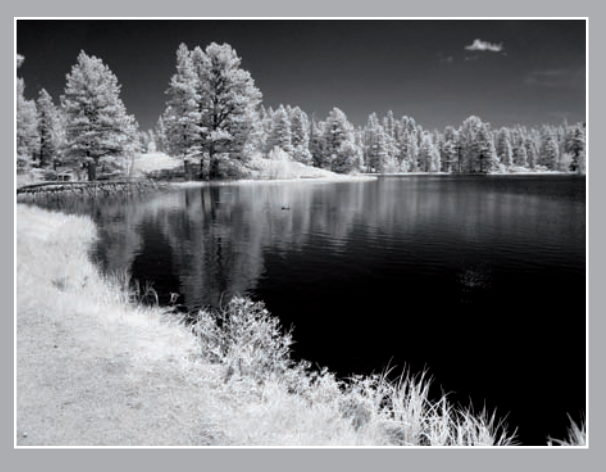